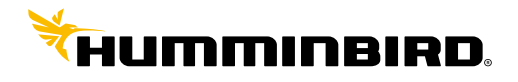

HUMMINBIRD<sup>®</sup>

# **Pilote automatique SCP 110**

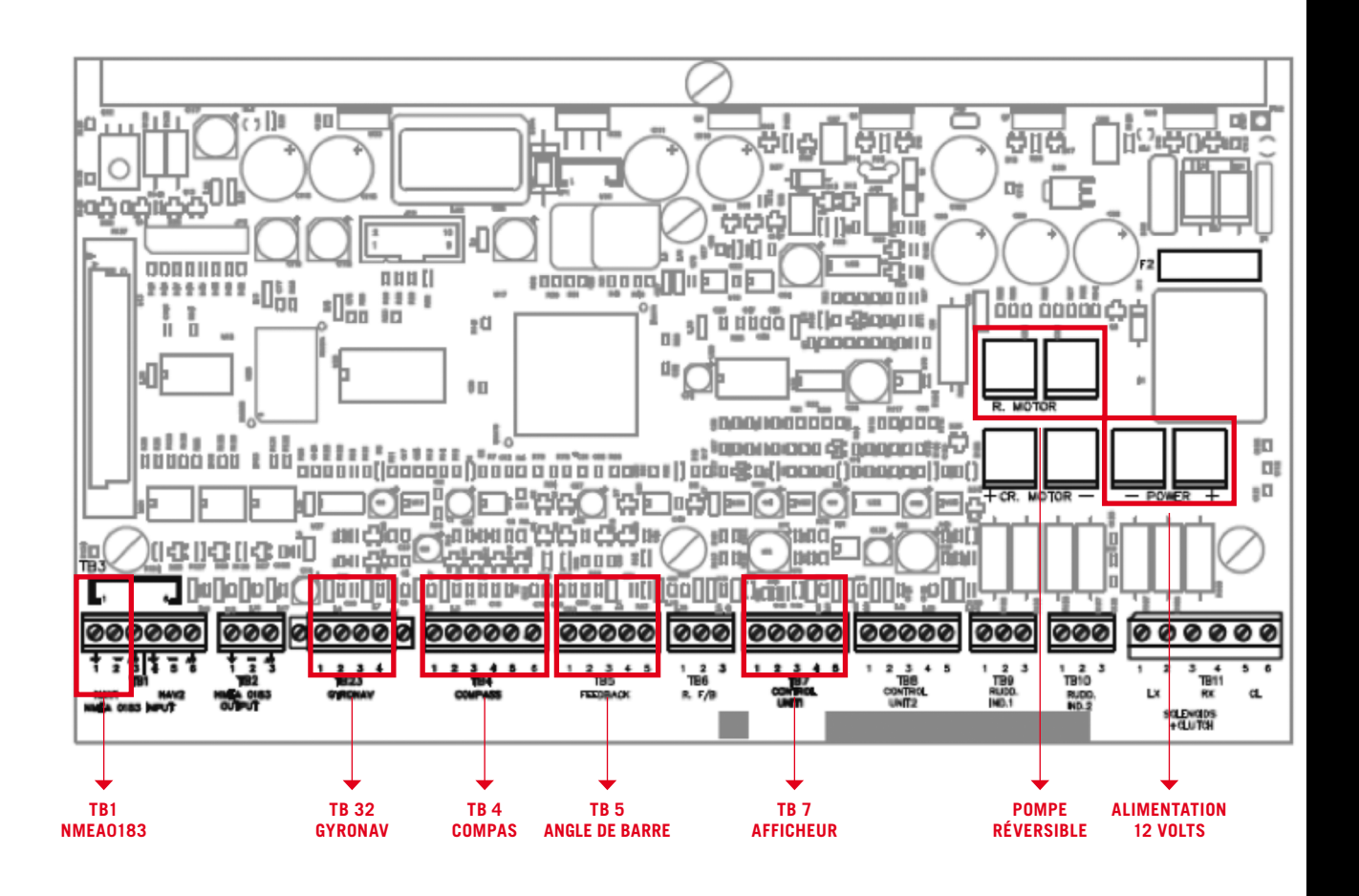

**Montage du Gyro interne Connexion nmea 0183 :** 

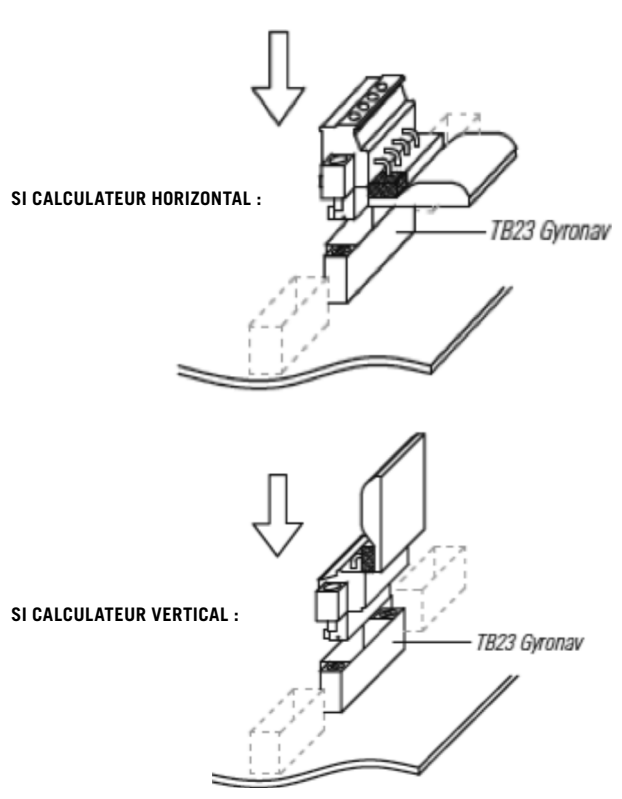

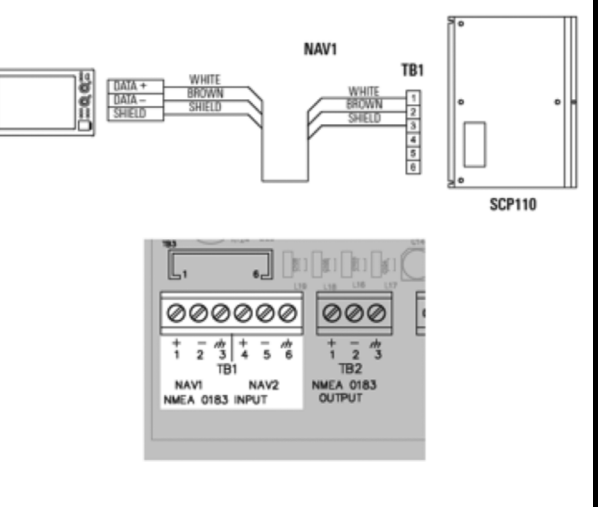

Activer la sortie nmea 0183 en 4800bds :

# **Sur 800/900/1100 & gamme Helix**

-Appuyer deux fois sur menu -Aller au menu configuration -Sortie nmea : **Active**

### **Sur Onix & Ion**

-Appuyer sur Home (menu principal) -Paramètres / Réseau -Nmea(1) ou (2) : **Active**

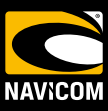

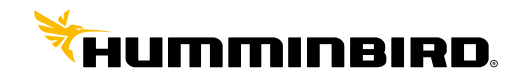

HUMMINBIRD<sup>®</sup>

# **Pilote automatique SCP 110**

# **Phrases nmea nécessaires :**

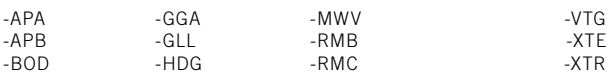

# **Connexion d'un tiller simple:**

Câble accessoire référence 490365-1 Rouge = commun  $Marrow =$  Gauche Blanc = Droite

## **1- Rentrer en mode configuration :**

Appuie long sur les touches « SET » et « STANDBY » du pilote (fig.1)

(Pour un fonctionnement optimal du pilote la valeur du signal compas doit se situer entre 800 et 1200mV, si la valeur est trop éloignée il est nécessaire de déplacer le compas.

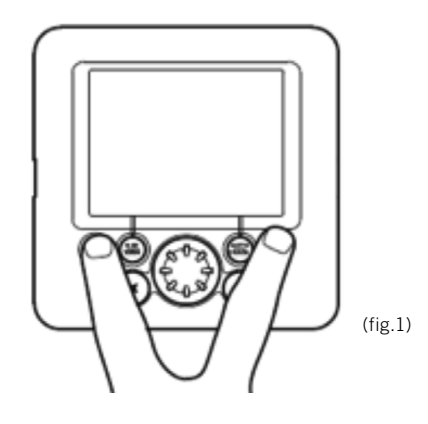

#### **2- Rentrer en mode configuration bateau :**

Depuis le mode configuration définie ci-dessus faire un appuie long sur la touche « NAV TURN »

#### **3- Rentrer en mode configuration compas :**

Sur l'eau depuis le mode configuration faire un appuie long sur la touche « AUTO TRACK » (fig.2).

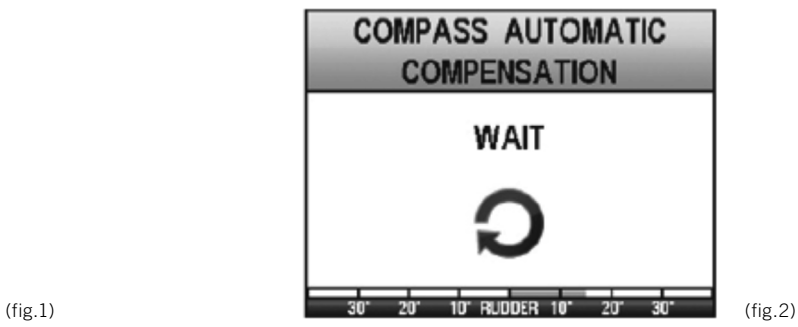

### **pompe pilote**

Simple commande + groupe

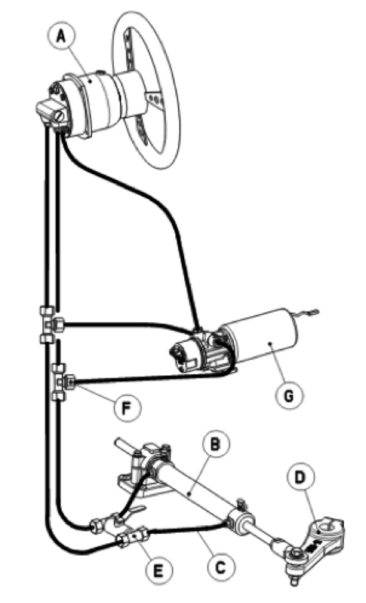

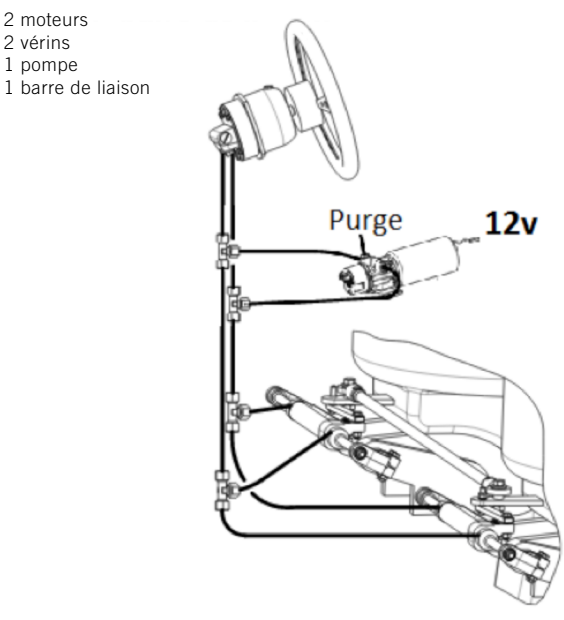

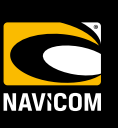

 $\simeq$